# **HƯỚNG DẪN SINH VIÊN ĐĂNG NHẬP CỔNG THÔNG TIN SINH VIÊN**

**[SV.CHN.EDU.VN](sv.chn.edu.vn)**

- **1. Tài khoản đăng nhập**
- **- Tên đăng nhập: là mã sinh viên (VD: C18301170)**
- **- Mật khẩu: (mặc định là 1111)**
- **2. Các truy cập Website**
- **- B1: Mở trình duyệt Web nhập địa chỉ <sv.chn.edu.vn>**

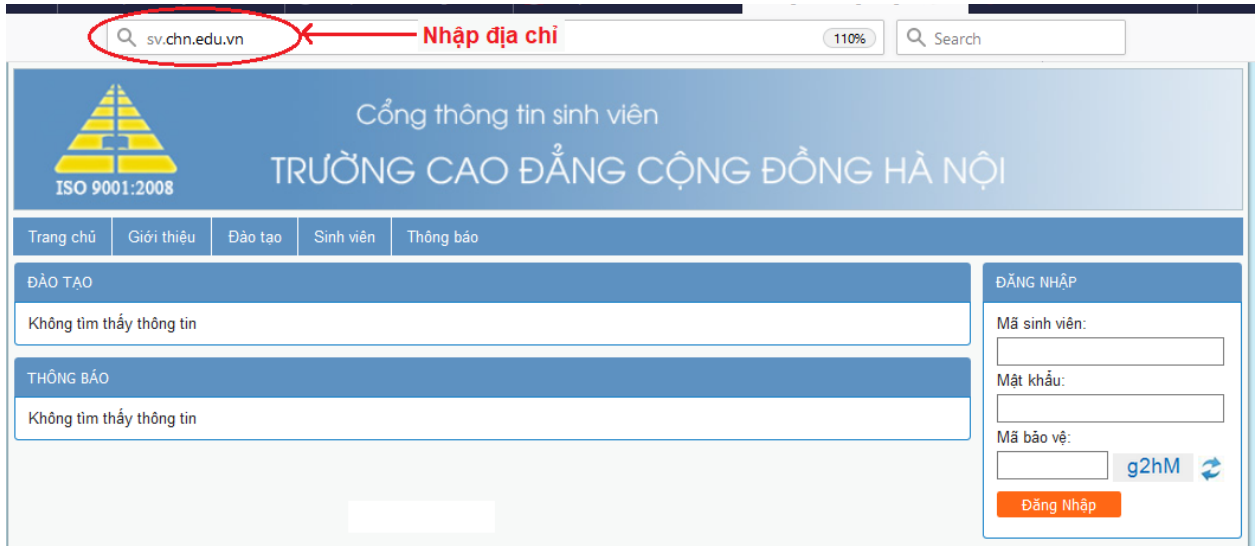

## **- B2: Nhập tài khoản và mã bảo vệ như hình sau:**

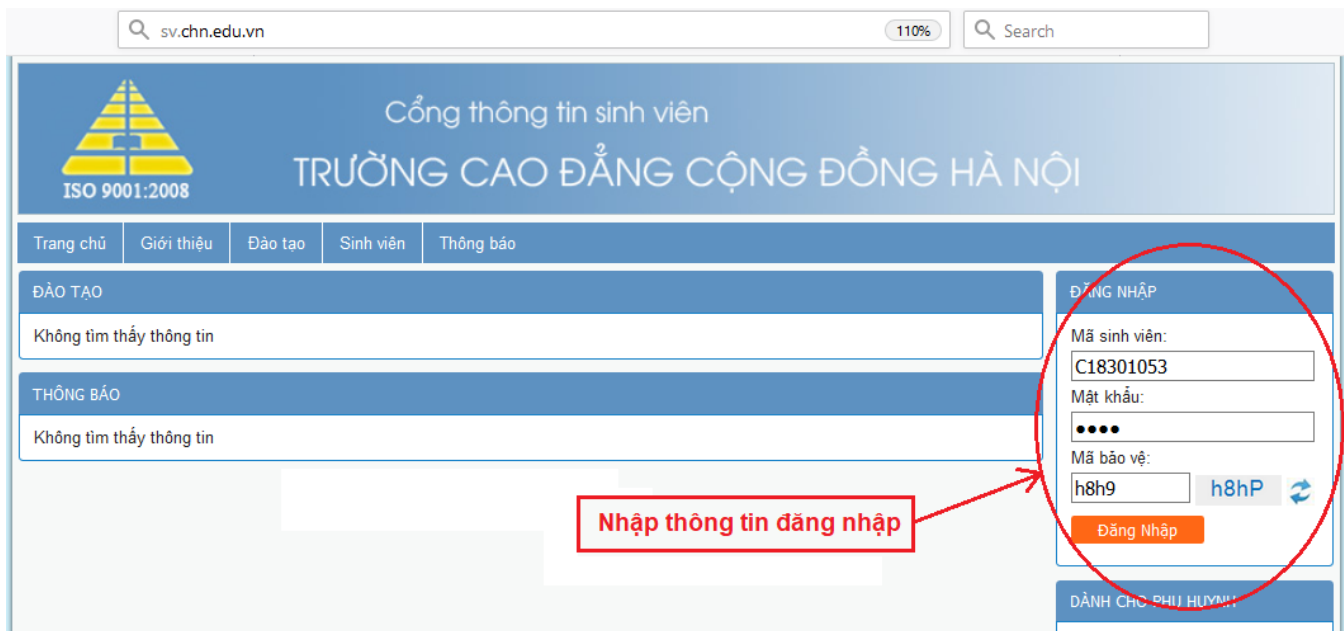

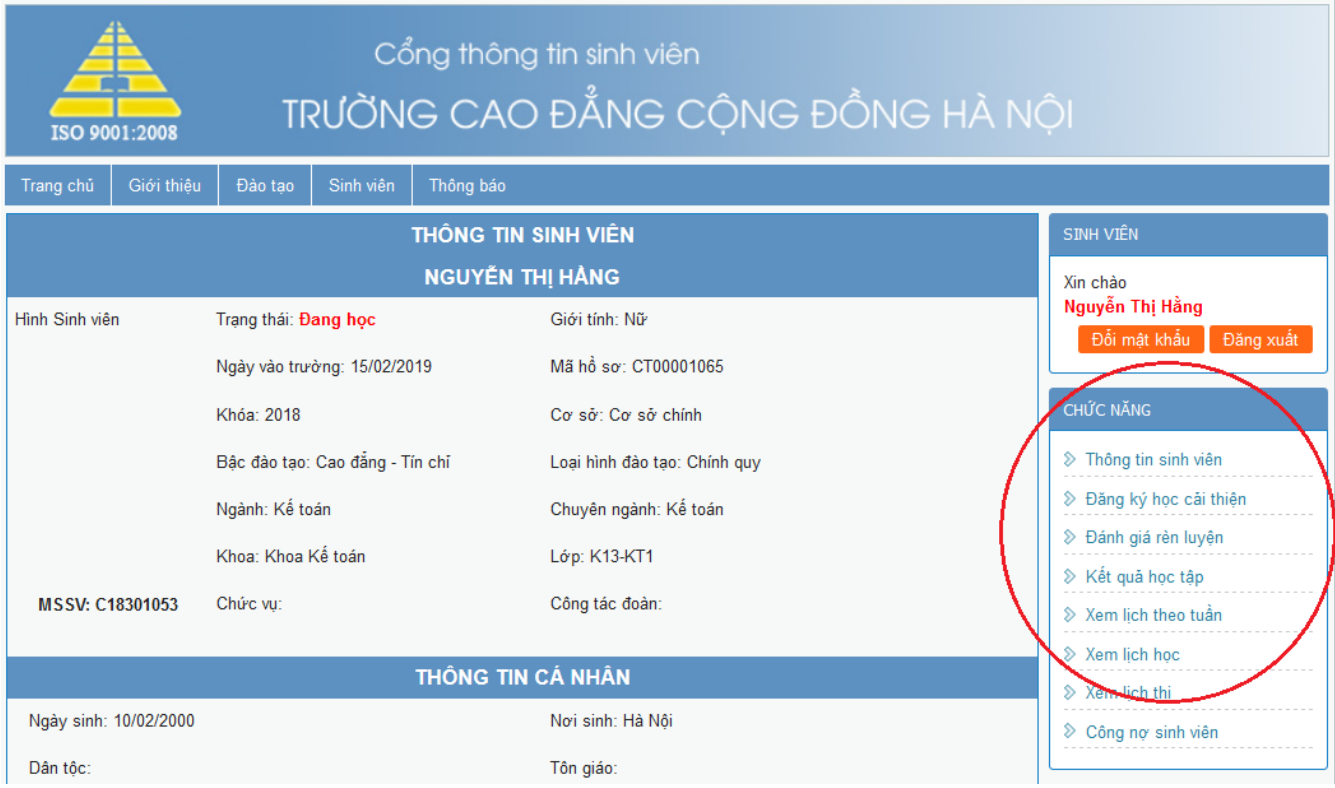

### **Màn hình đăng nhập thành công**

### **3. Xem thông tin trên Website: chọn các chức năng bên phải như hình**

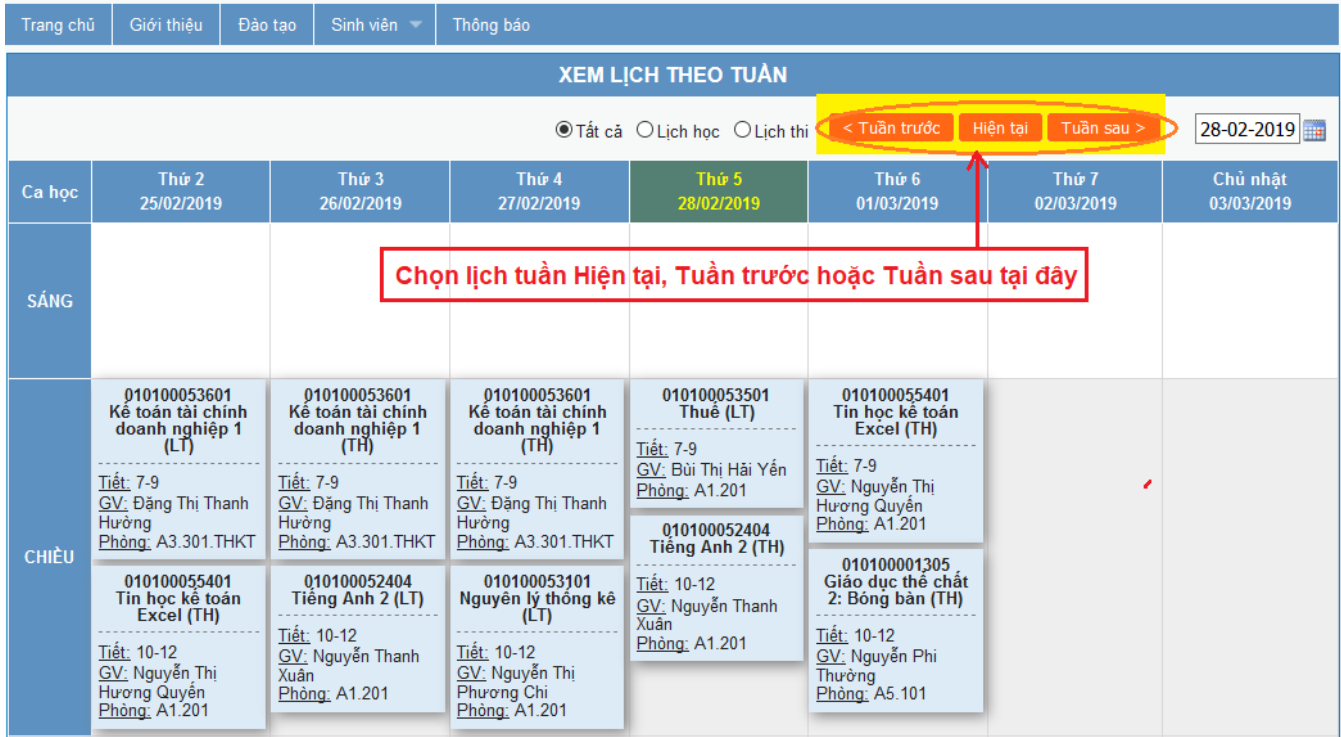

### **Màn hình xem lịch học theo tuần**

**Tương tự với các chức năng khác**